# **Writing Tests**

# **Table of contents**

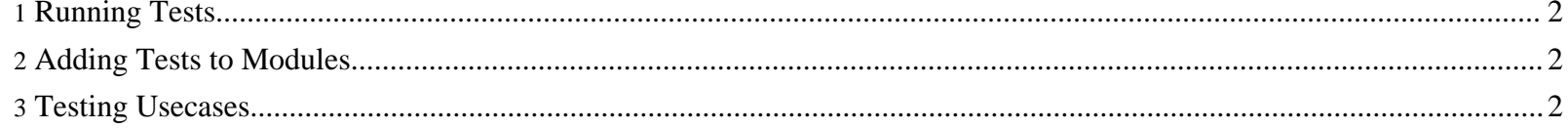

## <span id="page-1-0"></span>**1. Running Tests**

• To run all tests:

```
./build.sh test
```
- To run all module tests:
	- ./build.sh modules.test
- To run the tests of a single module:

```
./build.sh module.test -Dmodule=org.myproject.lenya.modules.MyModule
```
- To run a test in the Eclipse debugger:
	- You have to run the tests once on the command line to generate the LenyaTestCase.xtest configuration file.
	- To debug a single test, right-click on the test class in the package explorer and select *Debug as -> JUnit test*.

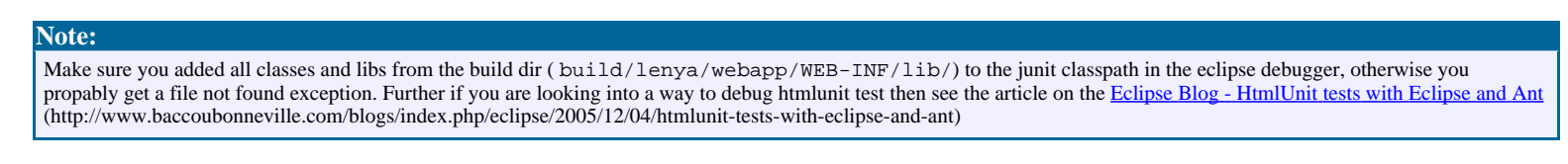

## <span id="page-1-1"></span>**2. Adding Tests to Modules**

Adding unit tests to a module is very simple - you just have to put a Java file in the {yourmodule}/java/test. The most convenient way to get started is to extend AbstractAccessControlTest. This class provides the infrastructure to create a session and invoke operations on documents.

#### Here's an example:

```
mymodule/java/test/MyModuleTest.java
The source code:
package org.myproject.lenya;
import org.apache.lenya.ac.impl.AbstractAccessControlTest;
import org.apache.lenya.cms.publication.Document;
import org.apache.lenya.cms.publication.DocumentFactory;
import org.apache.lenya.cms.publication.DocumentUtil;
import org.apache.lenya.cms.publication.Publication;
import org.apache.lenya.cms.publication.PublicationUtil;
import org.apache.lenya.cms.repository.RepositoryUtil;
import org.apache.lenya.cms.repository.Session;
public class MetaDataTest extends AbstractAccessControlTest {
    /**
     * Tests my module.
     */
   public void testMyModule() throws Exception {
        Session session = RepositoryUtil.getSession(getManager(), getRequest());
       DocumentFactory factory = DocumentUtil.createDocumentIdentityMap(getManager(), session);
       Publication publication = PublicationUtil.getPublication(getManager(), "test");
       Document doc = factory.get(publication, Publication.AUTHORING_AREA, "/index", "en");
       assertNotNull(doc);
        ...
    }
}
```
### <span id="page-1-2"></span>**3. Testing Usecases**

To implement a unit test for a usecase, you can extend the class AbstractUsecaseTest and override the following methods:

- String getUsecaseName() return the name of the usecase to test
- void prepareUsecase() setup the initial envorionment
- Map getParameters() return a map containing the usecase parameters
- void checkPostconditions() check the post conditions after the usecase was executed

#### Here's an example:

```
package org.apache.lenya.cms.ac.usecases;
import java.util.HashMap;
import java.util.Map;
import org.apache.cocoon.environment.Session;
import org.apache.lenya.ac.AccessControlException;
import org.apache.lenya.ac.Identity;
import org.apache.lenya.ac.User;
import org.apache.lenya.cms.usecase.AbstractUsecaseTest;
/**
 * Login test.
 */
public class LoginTest extends AbstractUsecaseTest {
   protected static final String USER_ID = "lenya";
   protected static final String PASSWORD = "levi";
    protected Map getRequestParameters() {
        return getParameters();
    }
   protected Map getParameters() {
       Map params = new HashMap();
       params.put(Login.USERNAME, USER ID);
       params.put(Login.PASSWORD, PASSWORD);
       return params;
    }
   protected String getUsecaseName() {
       return "ac.login";
    }
   protected void checkPostconditions() {
        Session session = getRequest().getSession();
        Identity identity = (Identity) session.getAttribute(Identity.class.getName());
        User user = identity.getUser();
        assertNotNull(user);
       assertEquals(user.getId(), USER ID);
    }
   protected void login() throws AccessControlException {
        getAccessController().setupIdentity(getRequest());
    }
```
}